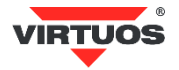

# **Základní instalační příručka**

(Rev.1.2) LCD zákaznické displeje USB – FL-2024LB, FL-2024LW (černý/béžový) – EJA0007/EJA0011, EJA0012/EJA0013

# **• Varování a upozornění**

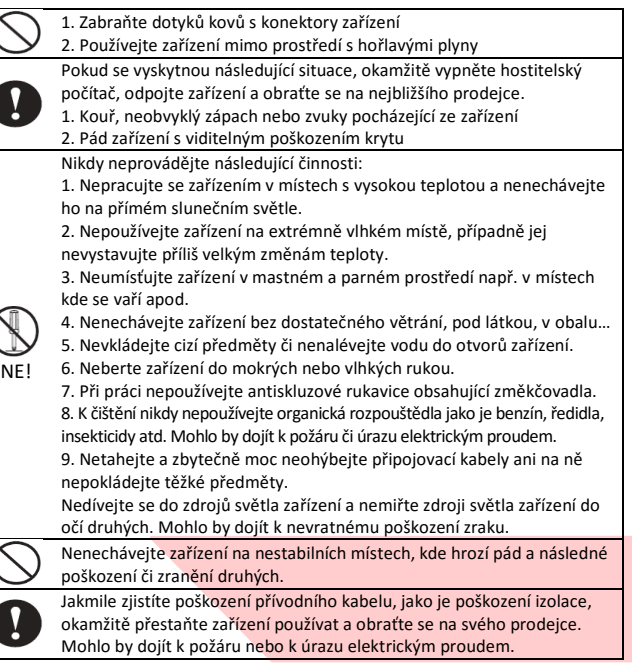

## **• Základní informace**

Tato instalační příručka obsahuje stručný přehled informací nezbytných k instalaci produktu.

Podrobnější informace o produktu včetně program. příručky, implementaci češtiny atd. najdete na webových stránkách [www.virtuos.cz](http://www.virtuos.cz/) .

## **• Vlastnosti**

- **→** Displej s vysokým kontrastem umožňující čtení z velkého bočního úhlu **→** Ovládání displeje přes USB port pomocí virtuálního sériového portu
- RS232 (*USB to UART bridge*)
- **→** Snadné programování pomocí ESC sekvencí
- **→** Možnost nastavení výšky a úhlu natočení displeje
- **→** Napájení přímo z USB portu, nepotřebuje přídavný adaptér

# **• Specifikace**

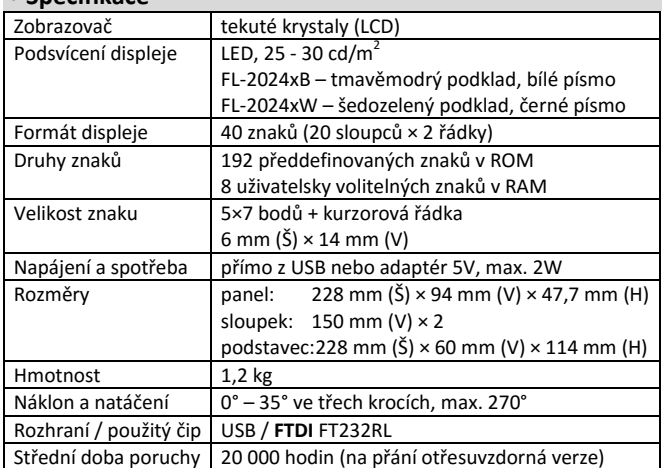

#### **• Obsah balení**

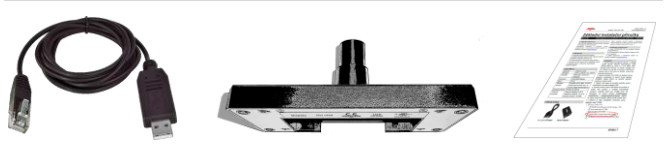

*1,5 m kabel RJ45 – USB Základna displeje Základní inst. příručka*

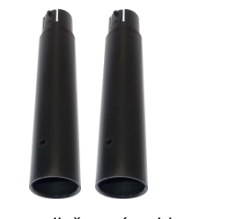

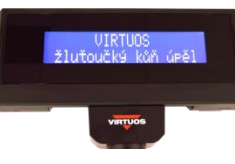

*2x prodlužovací trubka Hlava displeje*

Celý displej se skládá z několika částí. Hlavní je hlava displeje s vlastním zobrazovačem s polohovacím kloubem. Další částí je základna displeje, která je pouze průchozí a slouží jen jako podstavec. Mezi hlavu a základnu se vkládají dle potřeby propojovací trubky. Je tak možno mít displej nízký bez trubek o výšce 208 mm, s jednou trubkou 358 mm a s oběma 508 mm. Poslední částí je kabel RJ45 – USB o délce 1,5 m pro připojení k POS systému, počítači, tabletu (OTG mode…).

#### **• Volitelné příslušenství**

- **→** OTG kabel micro USB pro připojení tabletů (verze s napájením i bez)
- **→** prodlužovací kabely atd. viz aktuální nabídka na [www.virtuos.cz](http://www.virtuos.cz/)

# **• Sestavení – varianty**

Níže uvedené kroky pro instalaci:

- 1. Vyberte prodlužovací trubku(y) na požadovanou výšku displeje.
- 2. Protáhněte kabel RJ45 USB skrz trubku(y) a základnu displeje.
- 3. Zasuňte konektor RJ45 do otvoru v hlavě displeje, dbejte přitom na správné natočení konektoru zámkem vpřed směrem k logu VIRTUOS. Zkontrolujte, zdali zapadl zámek konektoru jemným zatažením za kabel.

4. Složte celou sestavu displeje – nasaďte na sebe trubky tak, aby zapadl zámek – výstupek do kulatého otvoru.

5. Zasuňte druhou stranu USB kabelu do počítače či jiného POS systému a vyčkejte automatické instalace ovladače (platí pro novější verze OS Windows). Ve správci zařízení se objeví zařízení *USB Serial Port (COM25)*, v závorce je číslo sériového portu displeje, např. COM25.

 $\vee$   $\overline{\bigoplus}$  Porty (COM a LPT)

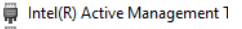

- Komunikační port (COM1)
- USB Serial Port (COM25)

Číslo portu lze měnit ve vlastnostech zařízení v sekci **Port Settings**. 6. Pokud se sám ovladač nenainstaluje, hledejte podrobný návod instalace ovladače na webových stránkách <http://www.virtuos.cz/ke-stazeni/> -Ovladače s FTDI čipovou sadou.

7. Umístěte LCD displej na požadované místo.

**Pozn.:** Základna displeje má na obvodu 4 otvory, které jsou po odejmutí gumových nožiček průchozí a je možno je využít k mechanickému upevnění k desce stolu, zařízení apod.

#### **• USB komunikace**

Po připojení displeje k PC operační systém detekuje nový hardware – USB Serial Port. Po dokončení instalace ovladače (viz. výše) systém poskytne virtuální sériový port, přes který probíhá komunikace s displejem.

Displej používá pro komunikaci tyto přednast. parametry – RS232 rozhraní (virtuál. sériový port) – **9600 bd, 8 datových bitů, parita žádná, 1 stop bit.** Toto nastavení je povinné a neměnné, pokud máte problém s komunikací s displejem zkontrolujte toto nastavení přímo ve vlastnostech ovladače – Port Settings, nebo v samotné aplikaci, která displej ovládá.

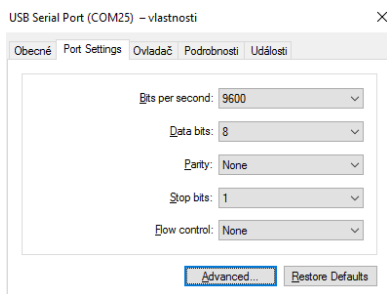

Dovozce si vyhrazuje právo na změny v této publikaci, změny specifikace a dále změny na výrobku bez předchozího upozornění. Pro více informací kontaktujte Vašeho prodejce. Dovozce si vyhrazuje právo na změny v této publikaci, změny specifikace a dále změny na výrobku bez předchozího upozornění. Pro více informací kontaktujte Vašeho prodejce. **Strana 1**<br>Dovozce nenese zodpovědnost za technick

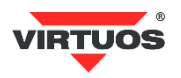

#### **• Rozměrové nákresy**

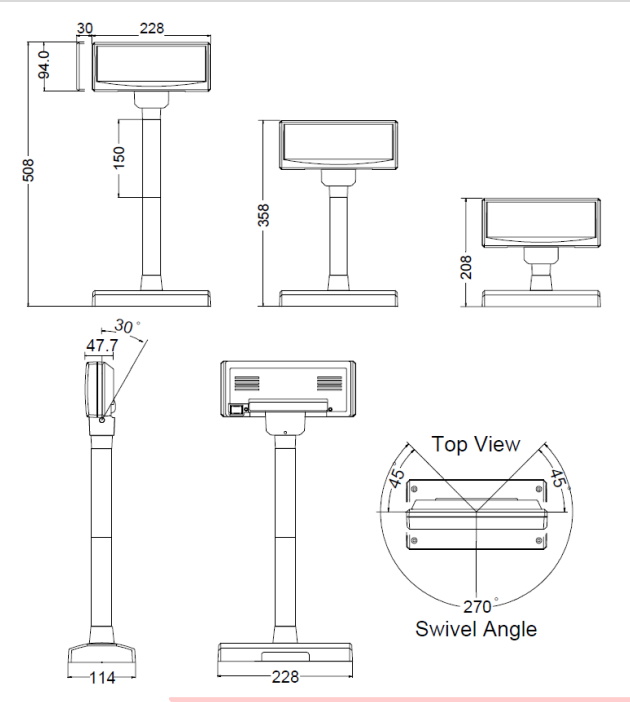

# **• Příkazová tabulka**

Základní tabulka programovacích příkazů – podrobnější popis jednotlivých příkazů najdete v programátorské a konstr. příručce n[a www.virtuos.cz.](http://www.virtuos.cz/)

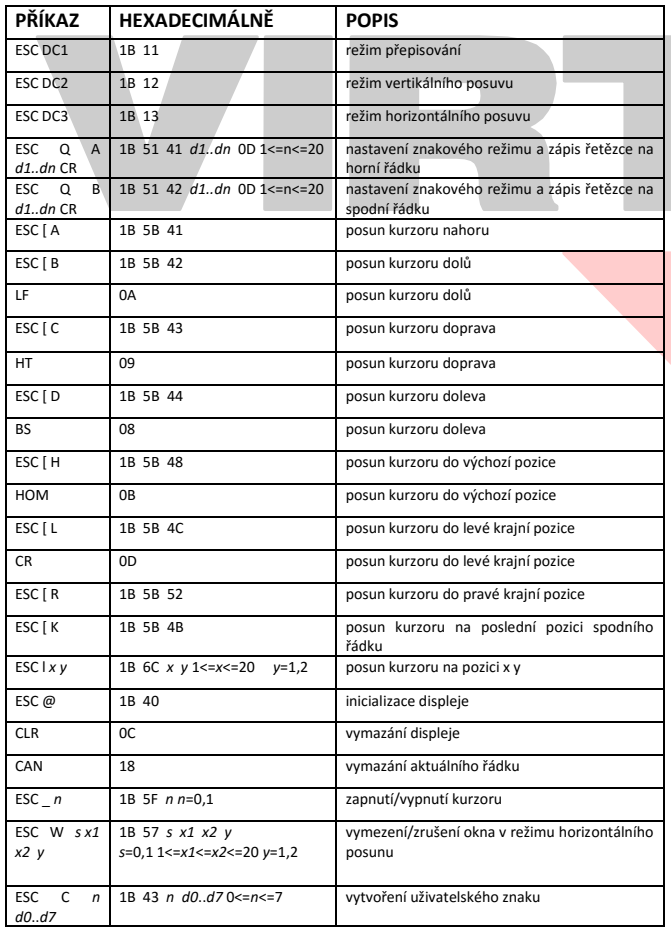

#### **• Popis zobrazovacích režimů displeje**

#### Displej je možno přepnout do 4 zobrazovacích režimů: **Přepisování**

Tento režim je nastaven vždy při zapnutí displeje. Jinak je ho možno nastavit do režimu přepisování pomocí povelů ESC DC1 a ESC@. Kurzor se po zobrazení znaku posune o jeden znak vpravo a na této pozici se při dalším požadavku zobrazí znak nový. V případě, že se kurzor nachází na konci prvního řádku, přeskočí při dalším povelu na první znak řádku druhého. Nové znaky se zobrazují na pozici, ve které se právě nachází kurzor a přepisují znaky, které se na dané pozici nacházely. **Vertikální posun**

# Zobrazování znaků je podobné jako v režimu přepisování s tím rozdílem, že

když se kurzor dostane na poslední pozici druhého řádku, obsah prvního řádku je přepsán obsahem druhého řádku, spodní (druhý) řádek se vymaže a kurzor se přesune na první pozici druhého řádku.

#### **Horizontální posun**

Zobrazování znaků je podobné jako v režimu přepisování s tím rozdílem, že když se kurzor dostane na poslední pozici prvního nebo druhého řádku, posune se obsah daného řádku o jeden znak vlevo a nový znak se zobrazí na poslední pozici řádku. Výběr řádku se provádí příslušným příkazem pro posun kurzoru. Pomocí povelu ESC W je v tomto režimu možné na displeji vymezit okno, ve kterém se znaky budou zobrazovat.

#### **Znakový režim**

**• Tabulka znaků**

V tomto režimu jsou oba řádky displeje ovládány nezávisle. Ovládání řádků je možné pomocí příkazů ESC Q A a ESC Q B. Příkaz ESC Q A následovaný řetězcem o max. délce 20 znaků a ukončený příkazem CR (0Dh) zobrazí tyto znaky na prvním řádku a zarovná je vlevo. V případě, že je znakový řetězec kratší než 20 znaků, žádné znaky na dalších pozicích nejsou zobrazeny. Obdobně jako příkazem ESC Q A je příkazem ESC Q B ovládán druhý řádek displeje. Ve znakovém režimu jsou funkční pouze další dva příkazy a to CLR a CAN. CLR vymaže displej a přepne ho do režimu přepisování. Příkaz CAN vymaže řádek, na kterém byl naposled zobrazen nějaký znak a přepne displej do režimu přepisování. Inicializační příkaz ESC @ nemá v tomto režimu žádný význam.

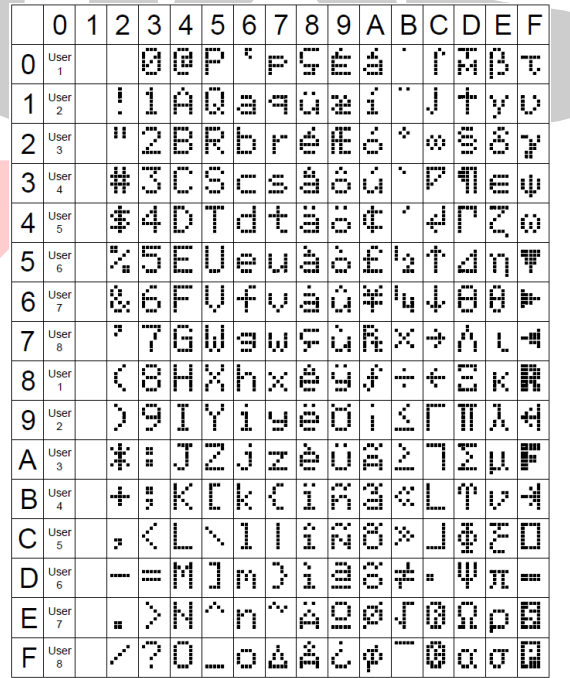

#### **• Implementace českých znaků**

Displej obsahuje v základní sadě pouze několik českých znaků (viz. tabulka znaků) – konkrétně tyto:

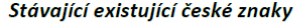

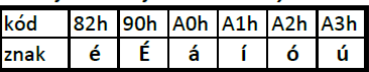

Displej umožňuje v jednu chvíli zobrazit dalších osm znaků User1-8, které se dají libovolně naprogramovat. Podrobný návod s příklady programování, návrhářem znaků, českou znakovou sadou naleznete na [www.virtuos.cz.](http://www.virtuos.cz/)